# Lektion: Bilderrahmen

## Digitale Methoden: 2D Zeichnung und 3D Modell

Stand: 22.01.2023

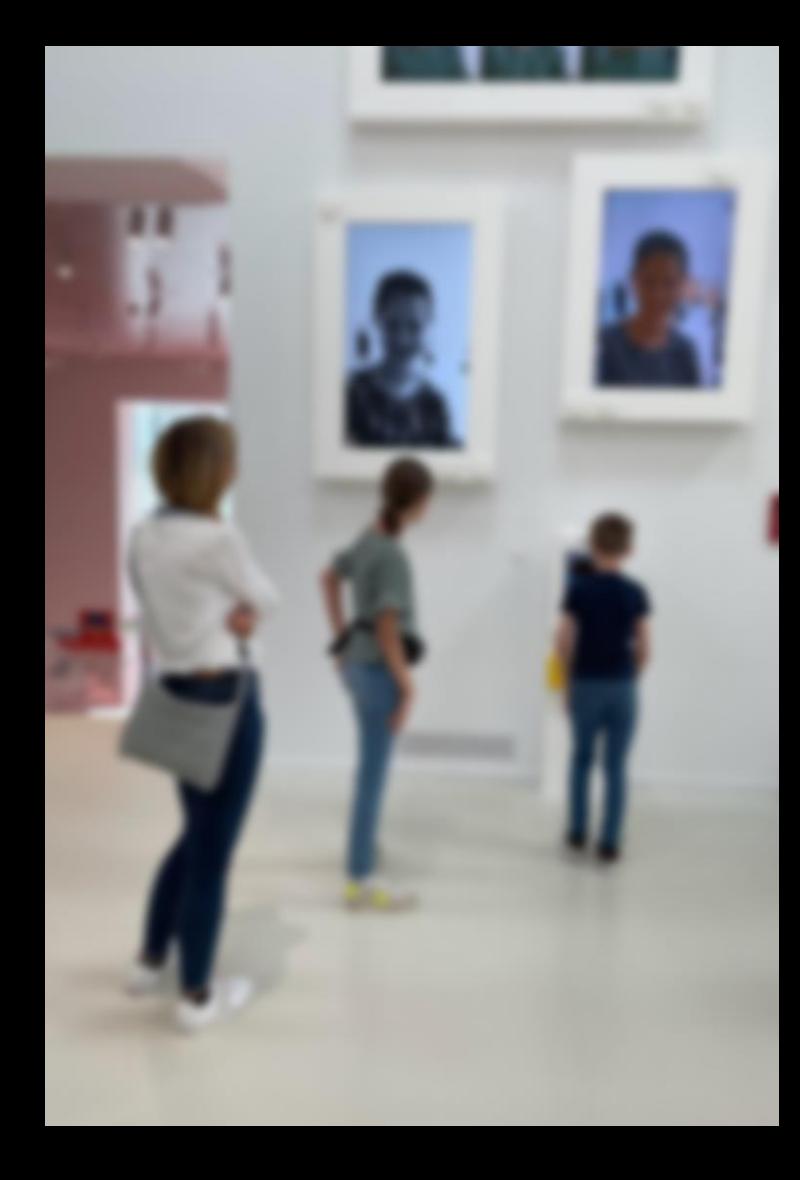

### Beispiel-Datei

Zu dieser Lektion gehörten Beispiel-Dateien

### bilderrahmen.rvt

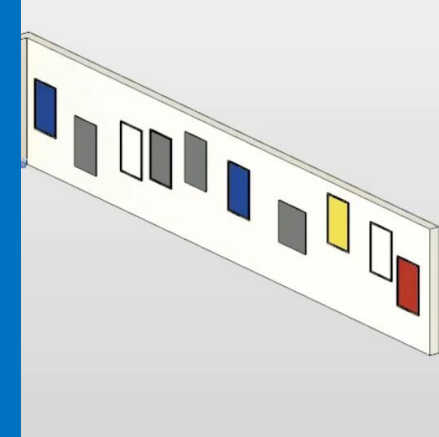

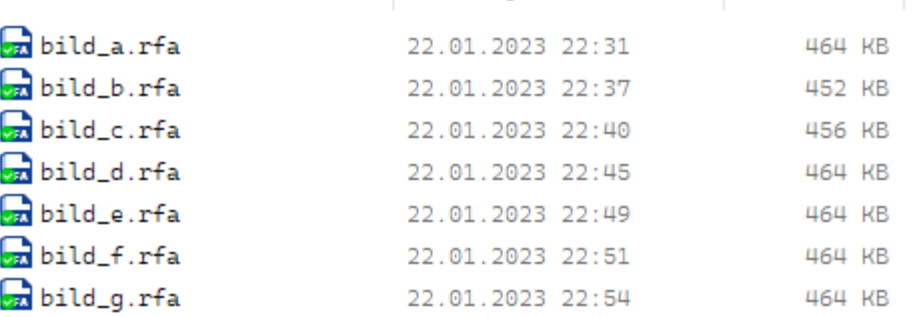

Platzhalter als Quader

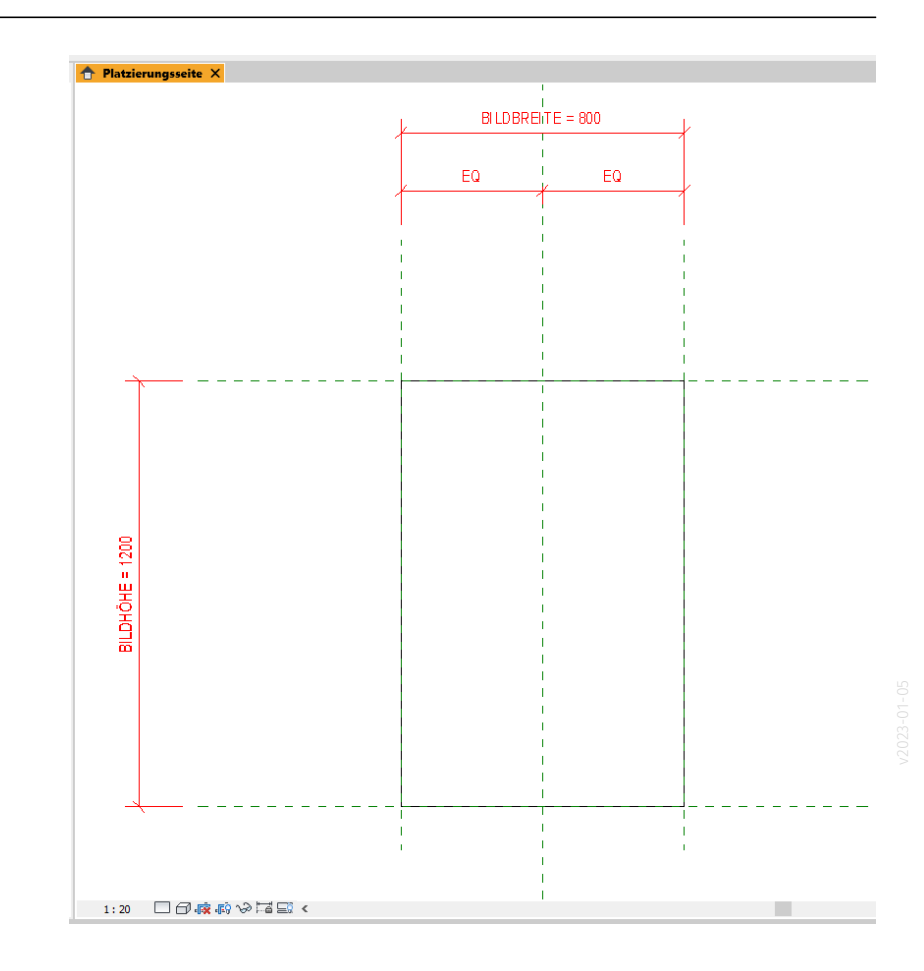

### Zwischenstände: bild\_b.rfa

Rahmen vorbereitet

(Die Fläche im Rahmen ist leer.)

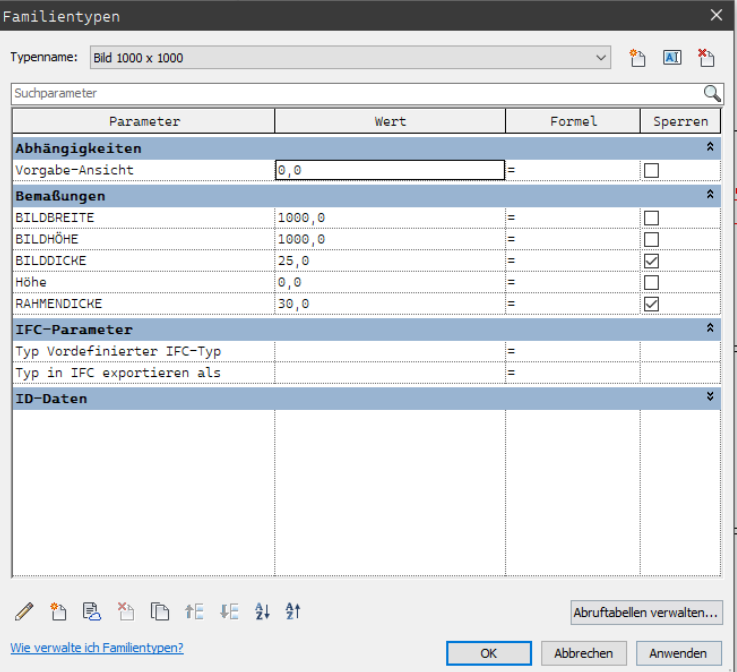

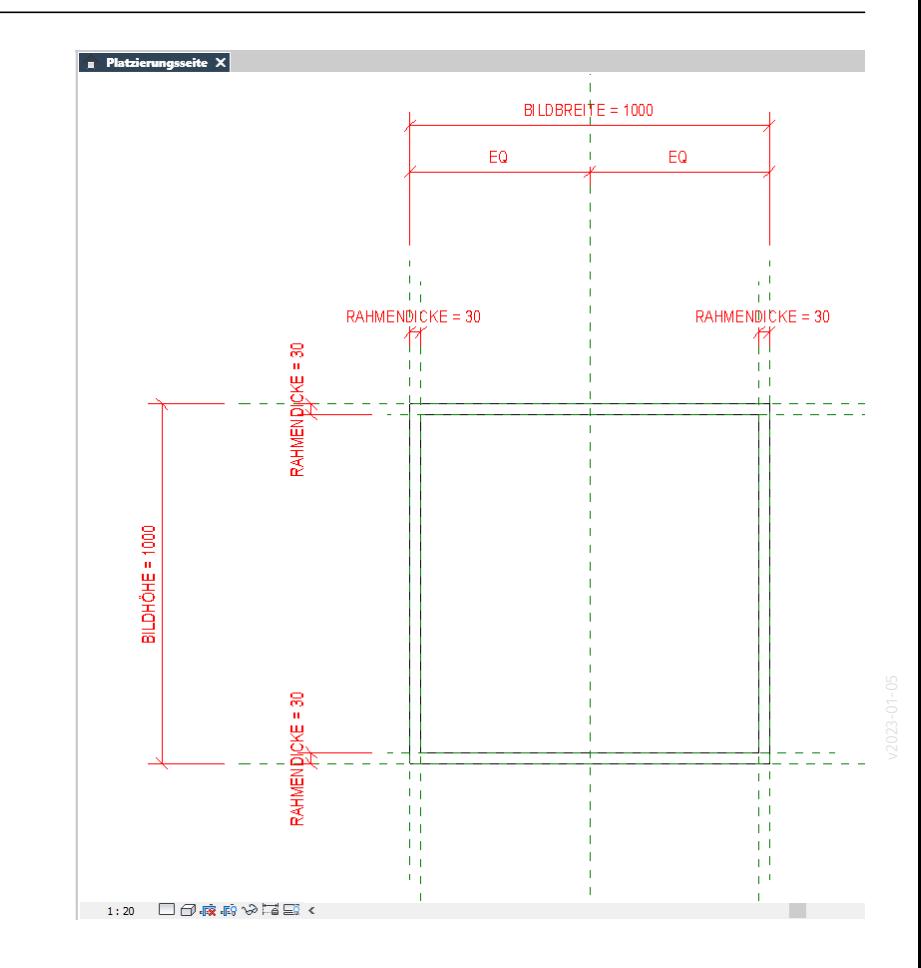

### Zwischenstände: bild\_c.rfa

Rahmen vorbereitet

Weiterer Quader im Rahmen ("Blatt");

hier nicht sichtbar, aber bei Parametern zu finden.

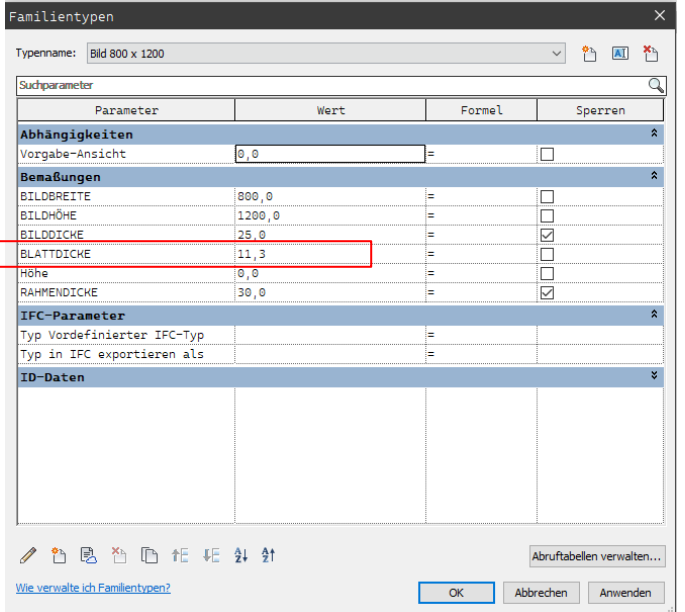

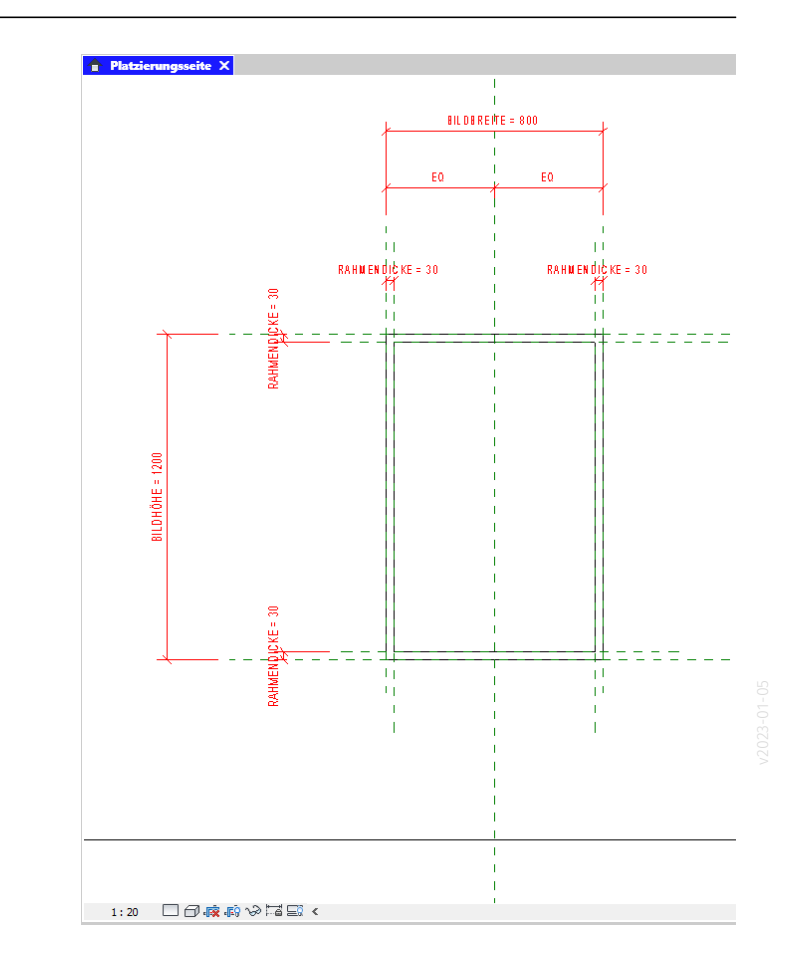

#### Material vorbereitet

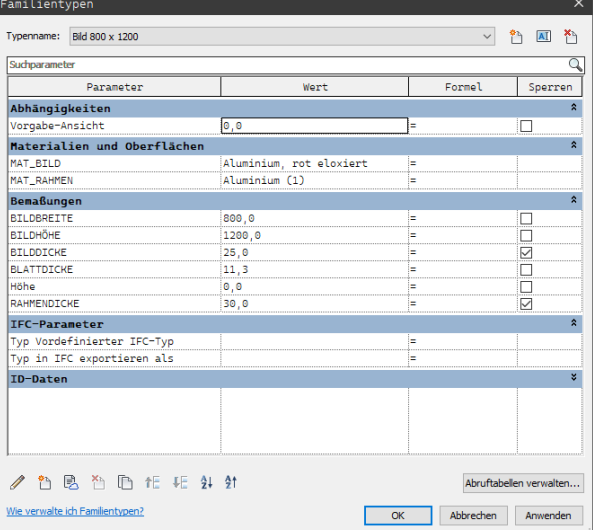

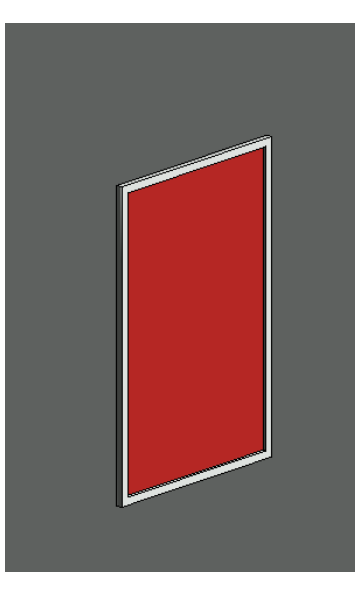

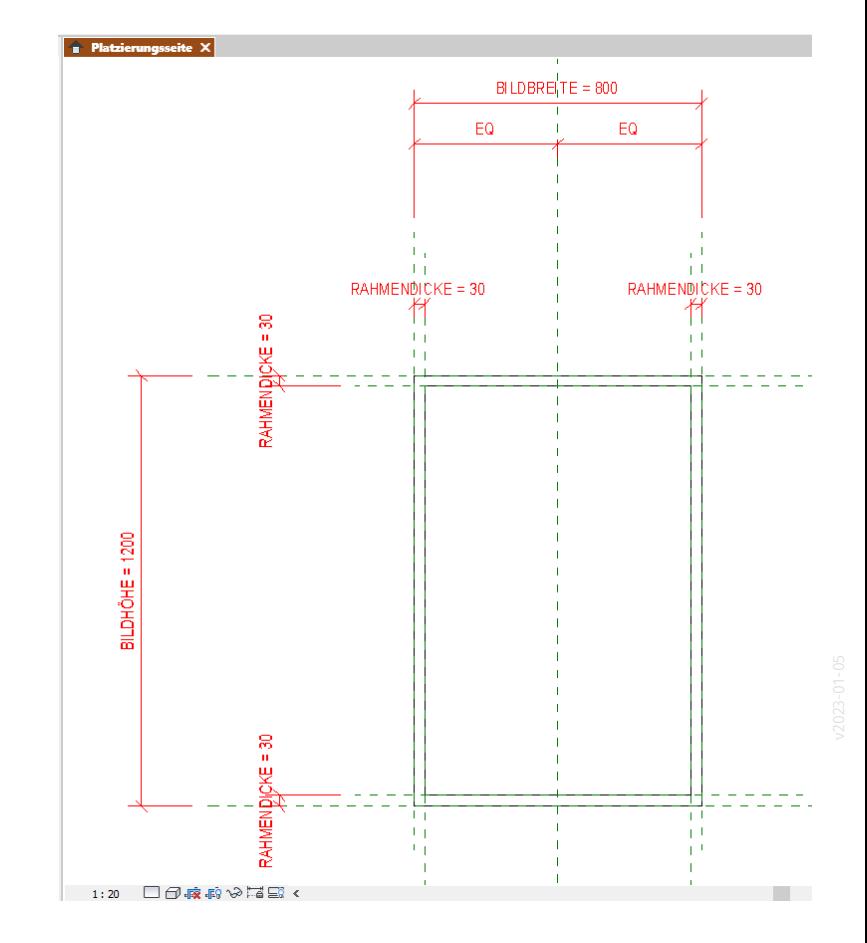

### Modelldatei: "bilderrahmen.rvt"

In die Modelldatei wurden immer wieder die Zwischenstände der Familien-Modellierung unter neuen Namen eingefügt.

Diese sind jetzt hier als "bild\_a", "bild\_b", usw. zu finden. Die vorerst letzte Version ist "bild\_f"

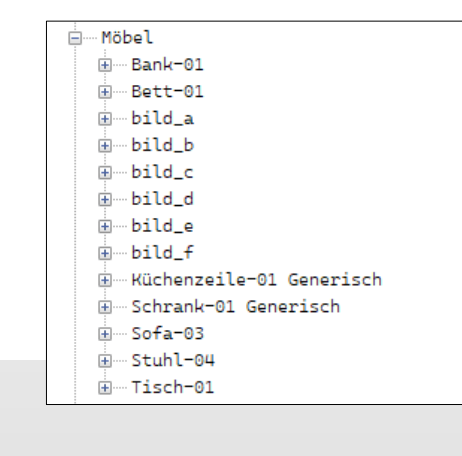

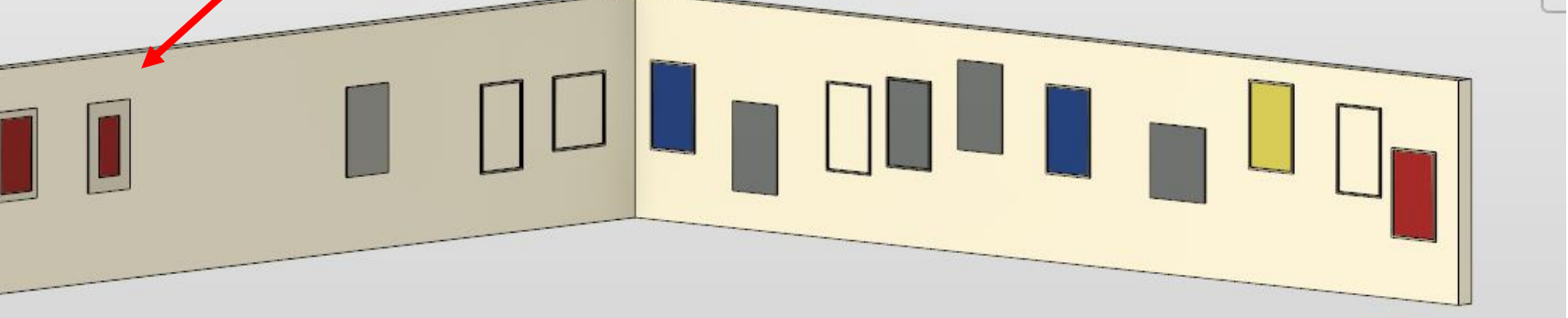

### Video: Bilderrahmen <https://youtu.be/0Ic-7FwQB9c>

Familie modellieren und einsetzen

- Verwendung von Referenzebenen
- Material als Parameter
- Typ-Parameter und Exemplar-Parameter

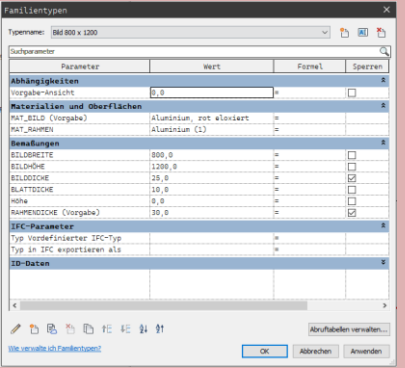

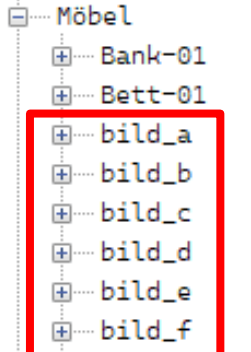

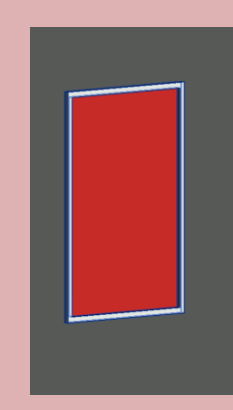

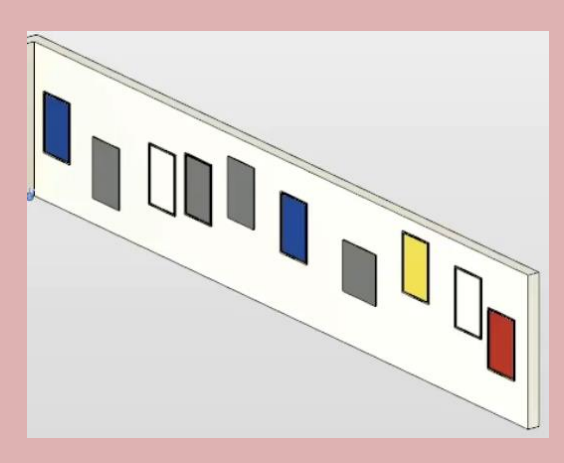

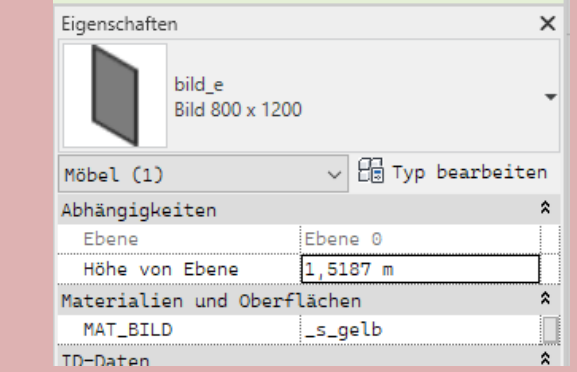

## ENDE